## Tutorial: Integrar el emulador S60 al ambiente NetBeans.

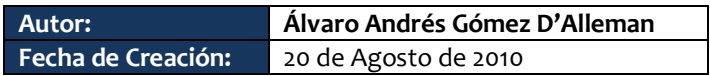

Siga los siguientes pasos para integrar el emulador del sistema operativo Symbyan S60 al ambiente de desarrollo NetBeans.

1. Ejecute NetBeans y seleccione el menu *Tools*

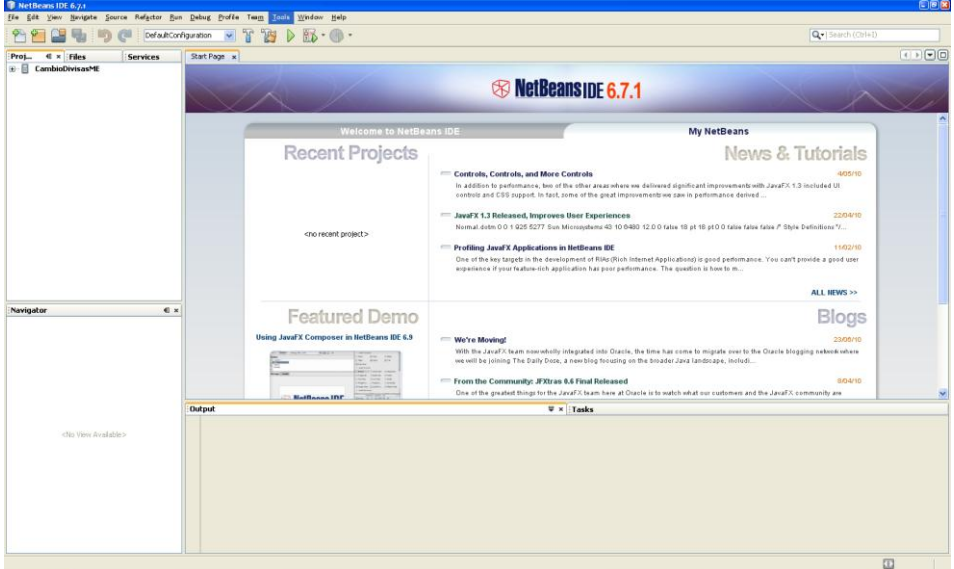

2. Seleccione la opción *Java Plataforms.* Se desplegara el siguiente Dialogo

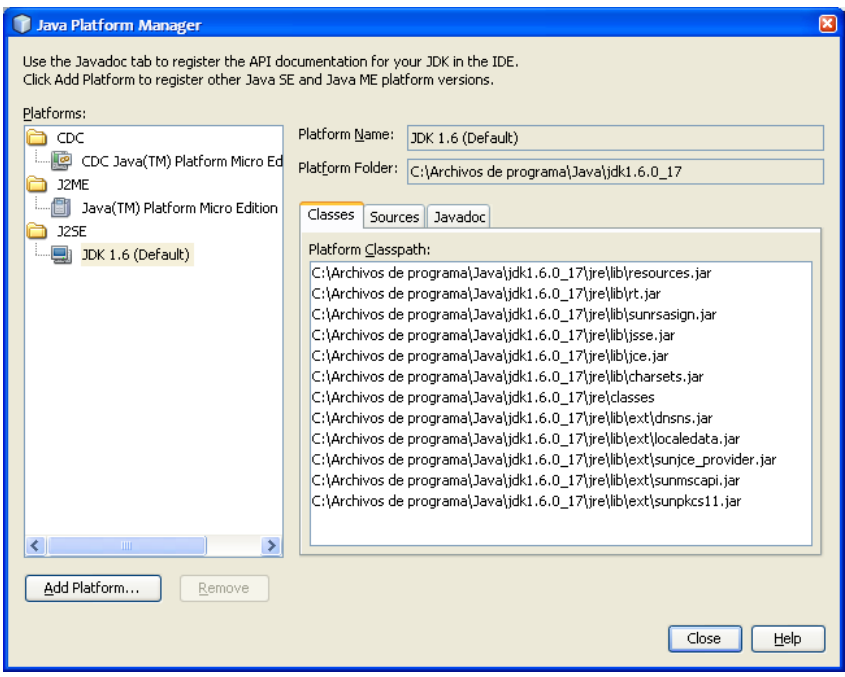

3. Seleccione la carpeta *J2ME.* Como se muestra a continuacion

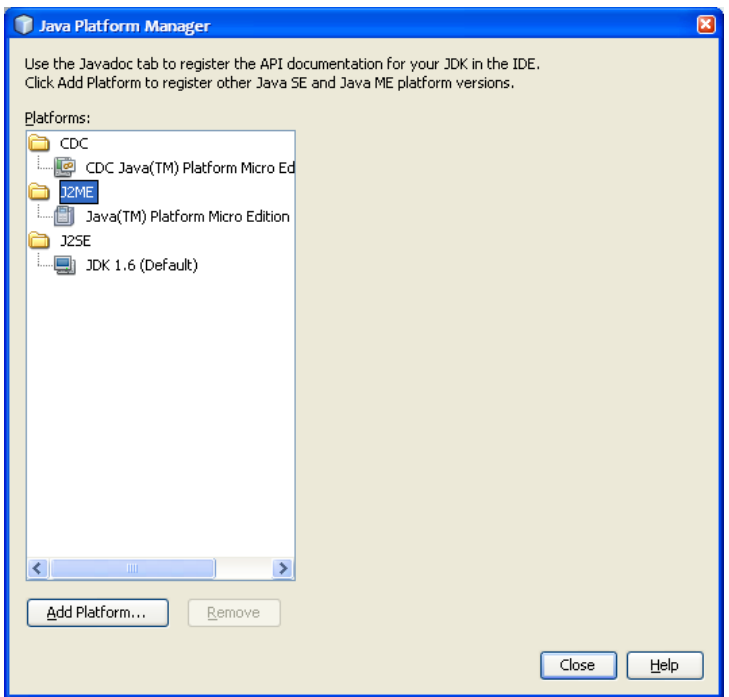

4. Selección la opción *Add Paltaform…*Lo cual desplegara las siguientes opciones.

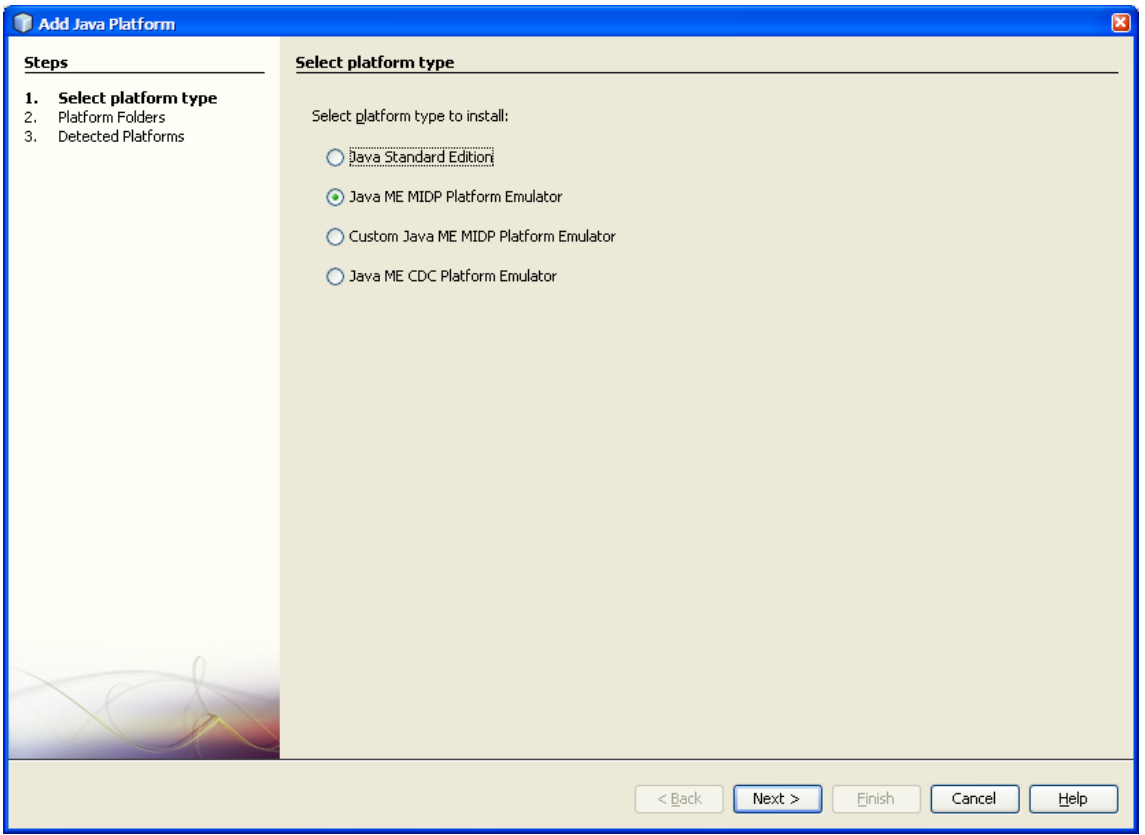

*5.* Seleccione la opción *Java ME MIDP Plataform Emulator*, oprima *Netx >*. Si no se despliega automáticamente el explorador de archivos seleccione la opción *Find More Java ME Plataforms Folders…* En el explorador de archivos seleccione la carpeta *<Ruta de instalación S60>\devices\s60\_5th\_Edition\_SDK\_v1.0*

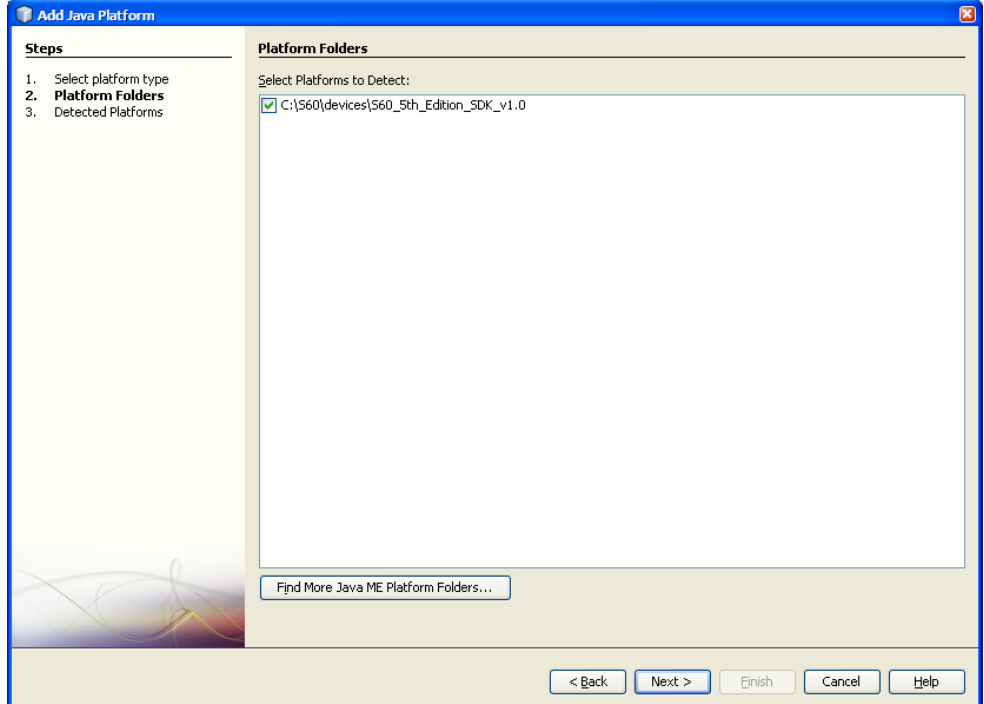

6. Presione *Next>*. Automáticamente NetBeans explorara toda la carpeta seleccionada en busca de emuladores, librerías y documentación.

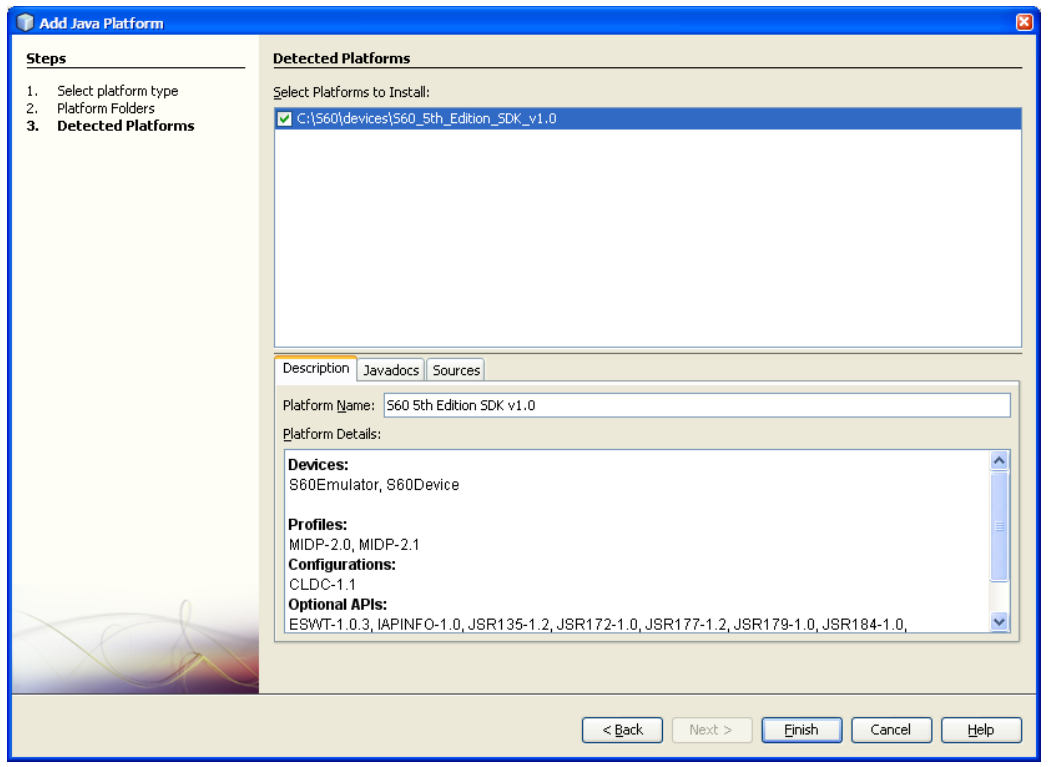

- 7. Para verificar que integro el emulador de forma correcta realice las siguientes operaciones:
	- a. Repita los pasos hasta el numero 3, ahora en la carpeta J2ME debe aparecer la plataforma estándar de java y el SDK de S60.
	- b. Cree una aplicación móvil y al momento de seleccionar la plataforma del emulador deberá encontrar dos opciones: la estándar java y la de la edición S60 que haya instalado.

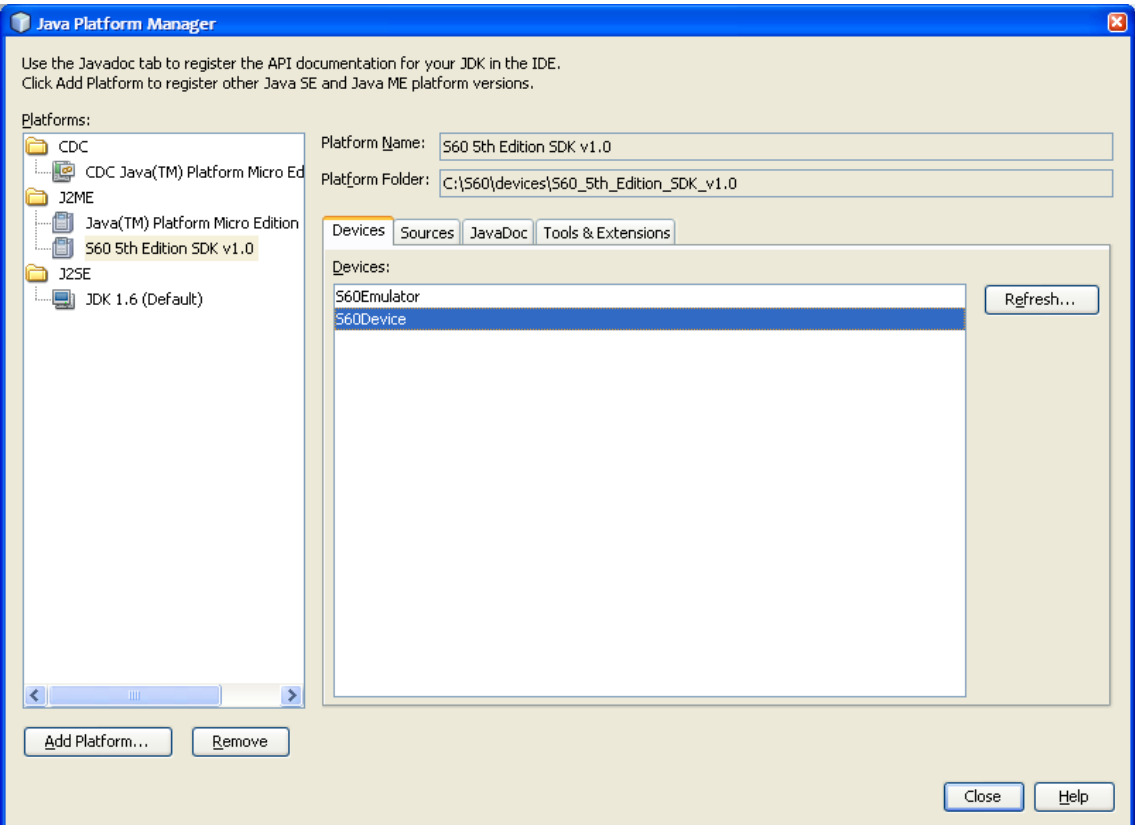

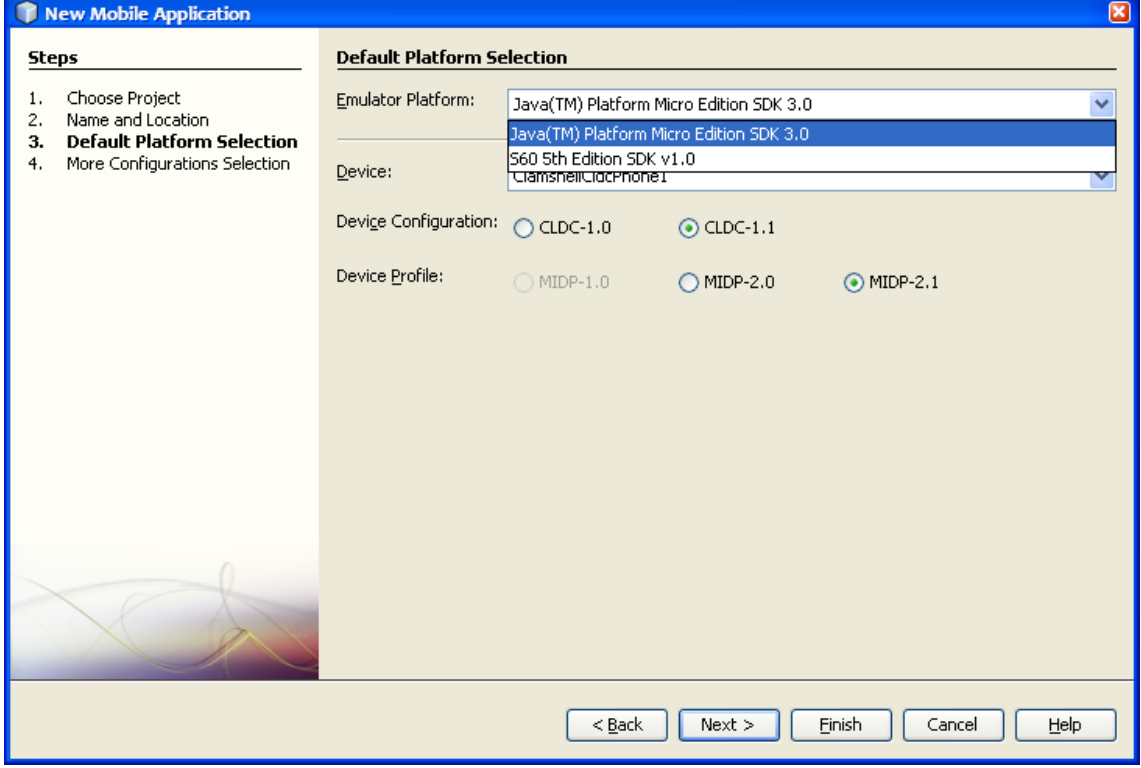